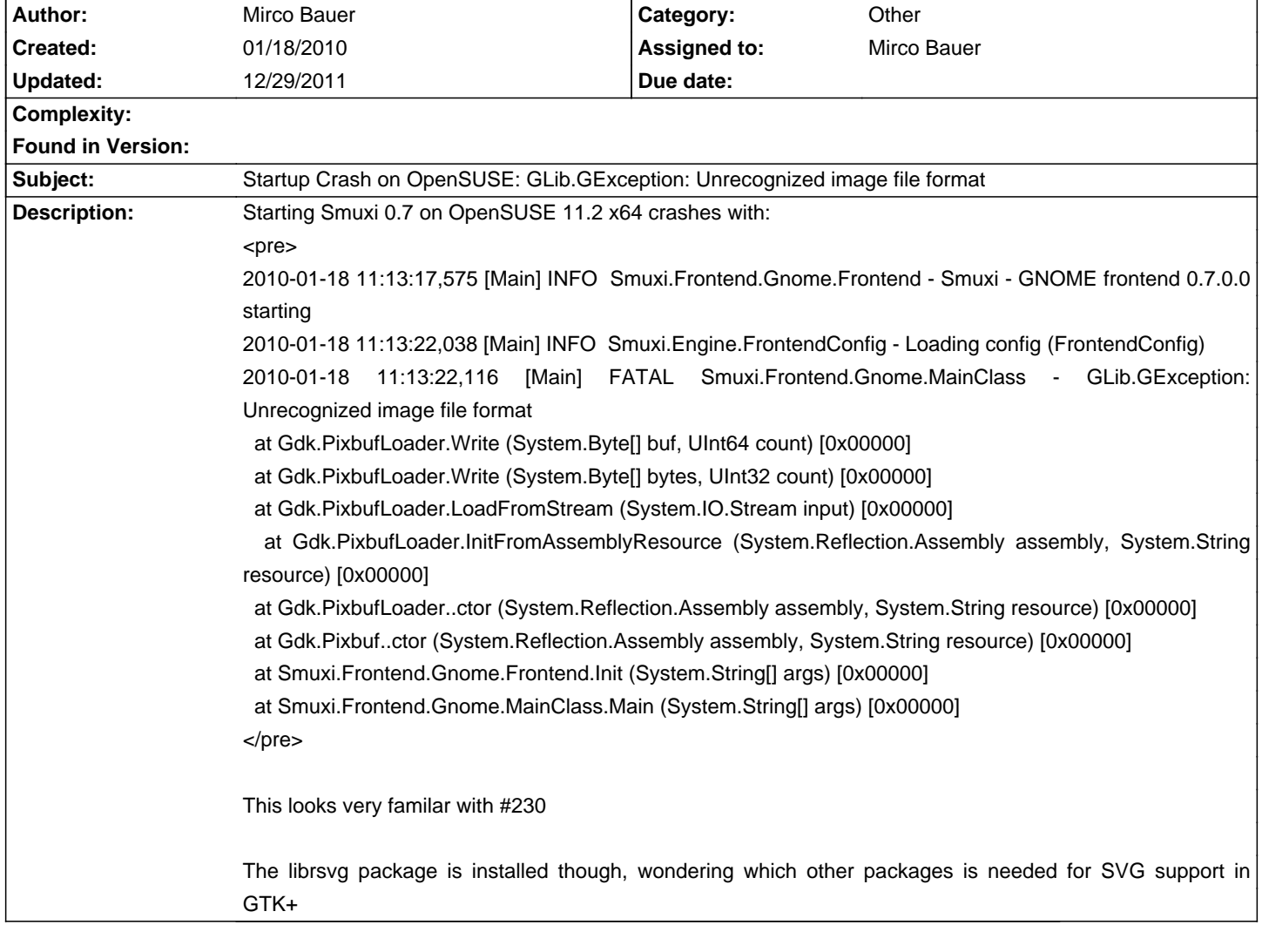

# **Smuxi - Bug # 304: Startup Crash on OpenSUSE: GLib.GException: Unrecognized image file format**

**Status:** Closed **Priority:** High

# **Associated revisions**

**12/03/2011 01:00 PM - Mirco Bauer**

[Frontend-GNOME] Load PNG instead of SVG images, honor GTK+ icon themes and install icons into correct places

- Only load pre-scaled PNG image files in Smuxi so the SVG pixbuf loader
- for GDK is no longer needed. (closes: #230, #304)
- Load icons using Gtk.IconTheme to honor GTK+ icon themes. (closes: #472)
- Install SVG and PNGs into correct locations as per

GNOME Goal: Install theme-friendly icons [0]. (closes: #503)

[0]: http://live.gnome.org/GnomeGoals/AppIcon

### **History**

# **01/31/2010 08:26 PM - Mirco Bauer**

- Target version changed from 0.7.1 to 0.7.2

### **07/21/2010 10:37 PM - Mirco Bauer**

- Target version changed from 0.7.2 to 0.8

### **08/26/2010 04:24 PM - Mirco Bauer**

- Target version changed from 0.8 to TBD

#### **09/07/2010 08:26 PM - Tomas Forsman**

getting similar:

<pre>

2010-09-07 22:25:02,329 [Main] INFO Smuxi.Frontend.Gnome.Frontend - Smuxi - GNOME frontend 0.7.2.2 starting

2010-09-07 22:25:02,416 [Main] INFO Smuxi.Engine.FrontendConfig - Loading config (FrontendConfig)

2010-09-07 22:25:02,453 [Main] FATAL Smuxi.Frontend.Gnome.MainClass - GLib.GException: Unrecognized image file format

at Gdk.PixbufLoader.Write (System.Byte[] buf, UInt64 count) [0x00000] in <filename unknown>:0

at Gdk.PixbufLoader.Write (System.Byte[] bytes, UInt32 count) [0x00000] in <filename unknown>:0

at Gdk.PixbufLoader.LoadFromStream (System.IO.Stream input) [0x00000] in <filename unknown>:0

 at Gdk.PixbufLoader.InitFromAssemblyResource (System.Reflection.Assembly assembly, System.String resource) [0x00000] in <filename unknown>:0

at Gdk.PixbufLoader..ctor (System.Reflection.Assembly assembly, System.String resource) [0x00000] in <filename unknown>:0

at Gdk.Pixbuf..ctor (System.Reflection.Assembly assembly, System.String resource) [0x00000] in <filename unknown>:0

at Smuxi.Frontend.Gnome.Frontend.Init (System.String[] args) [0x00000] in <filename unknown>:0

at Smuxi.Frontend.Gnome.MainClass.Main (System.String[] args) [0x00000] in <filename unknown>:0

Unhandled Exception: GLib.GException: Unrecognized image file format

at Gdk.PixbufLoader.Write (System.Byte[] buf, UInt64 count) [0x00000] in <filename unknown>:0

at Gdk.PixbufLoader.Write (System.Byte[] bytes, UInt32 count) [0x00000] in <filename unknown>:0

at Gdk.PixbufLoader.LoadFromStream (System.IO.Stream input) [0x00000] in <filename unknown>:0

 at Gdk.PixbufLoader.InitFromAssemblyResource (System.Reflection.Assembly assembly, System.String resource) [0x00000] in <filename unknown>:0

at Gdk.PixbufLoader..ctor (System.Reflection.Assembly assembly, System.String resource) [0x00000] in <filename unknown>:0

at Gdk.Pixbuf..ctor (System.Reflection.Assembly assembly, System.String resource) [0x00000] in <filename unknown>:0

at Smuxi.Frontend.Gnome.Frontend.Init (System.String[] args) [0x00000] in <filename unknown>:0

at Smuxi.Frontend.Gnome.MainClass.Main (System.String[] args) [0x00000] in <filename unknown>:0

[mforsman@localhost smuxi]\$

</pre>

### **09/07/2010 09:23 PM - Mirco Bauer**

Here is a test-case that can be used to see if the GTK+ install has working SVG support:

<pre>

echo 'Gtk.Application.Init(); var img = new Gtk.Image("/usr/share/pixmaps/smuxi-frontend-gnome.svg"); var win = new Gtk.Window("Test"); win.Add(img); win.ShowAll(); Gtk.Application.Run();' | csharp -pkg:gtk-sharp-2.0 </pre>

It should simply show a window with the smuxi icon in it.

### **09/08/2010 04:16 PM - Tomas Forsman**

i deleted librsvg in laptop, installed it again. That did the trick. could been a bad installation of librsvg in first place.

#### **12/03/2011 01:15 PM - Mirco Bauer**

- Status changed from New to Closed

- % Done changed from 0 to 100

Applied in changeset commit:"e5d694e3ec01656546791b1a43762e4166fa5231".

#### **12/29/2011 04:50 PM - Mirco Bauer**

- Target version changed from TBD to 0.8.9